## **Scheduler**

DBSync Cloud Replication facilitates Replication to be scheduled as per the requirement. This section helps with the steps involved in Scheduling.

**[Start DBSync Replication](https://help.mydbsync.com/docs/pages/viewpage.action?pageId=6848822) User Interface** and select **Manage Profiles.**

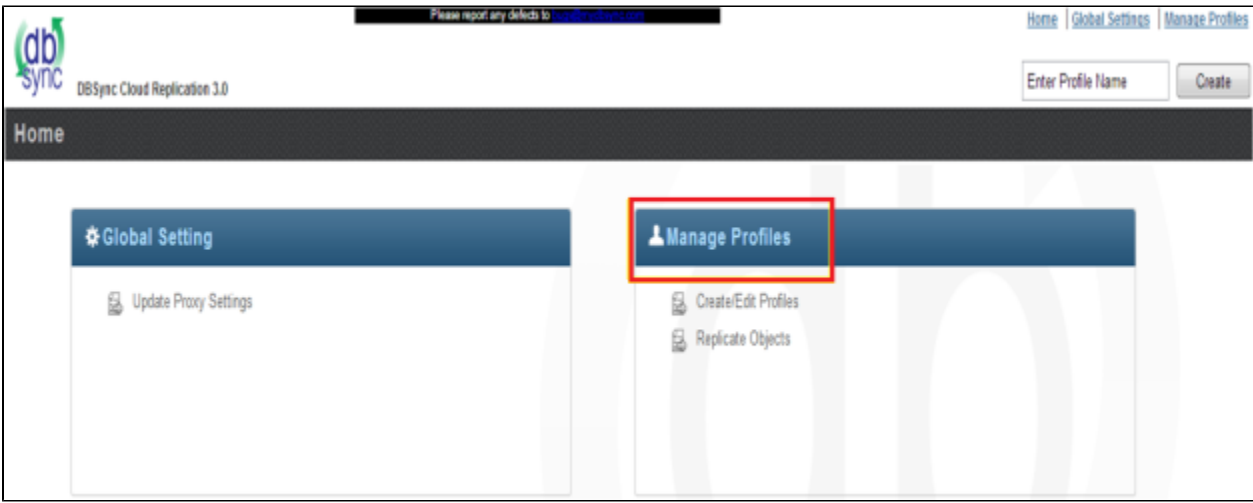

Select the required profile by accessing **Manage Profile**.

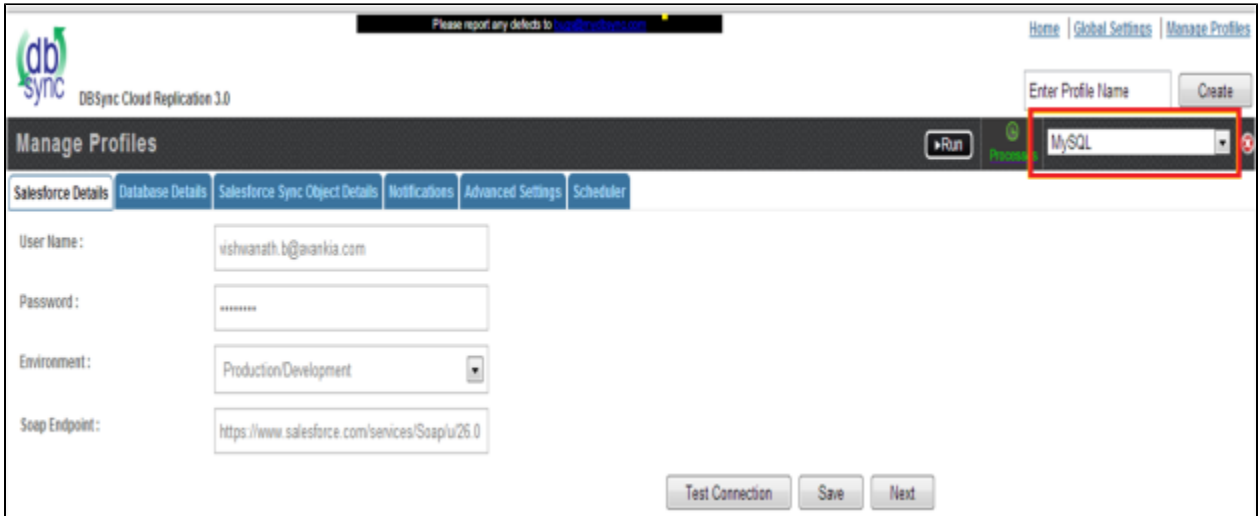

Go to **Scheduler** tab, to select the required Process from the **Command** dropdown and configure the frequency of the sync by selecting desired time interval from the **Runs** dropdown. Multiple processes can be scheduled in the same profile. Schedule can be **deleted** if not in use.

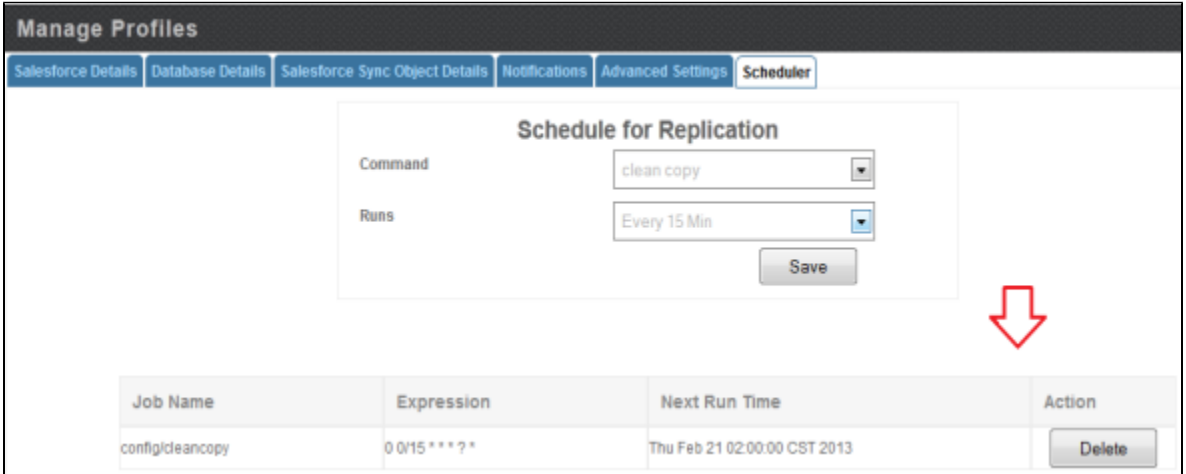